<span id="page-0-0"></span>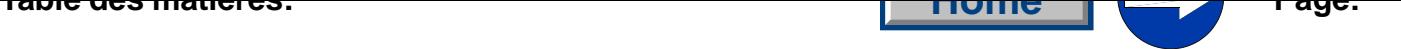

## **Partie 3: Instructions de programmation, classe 550-12-23; -24; [-26](#page-1-0)**

Version de programme: 55023A01

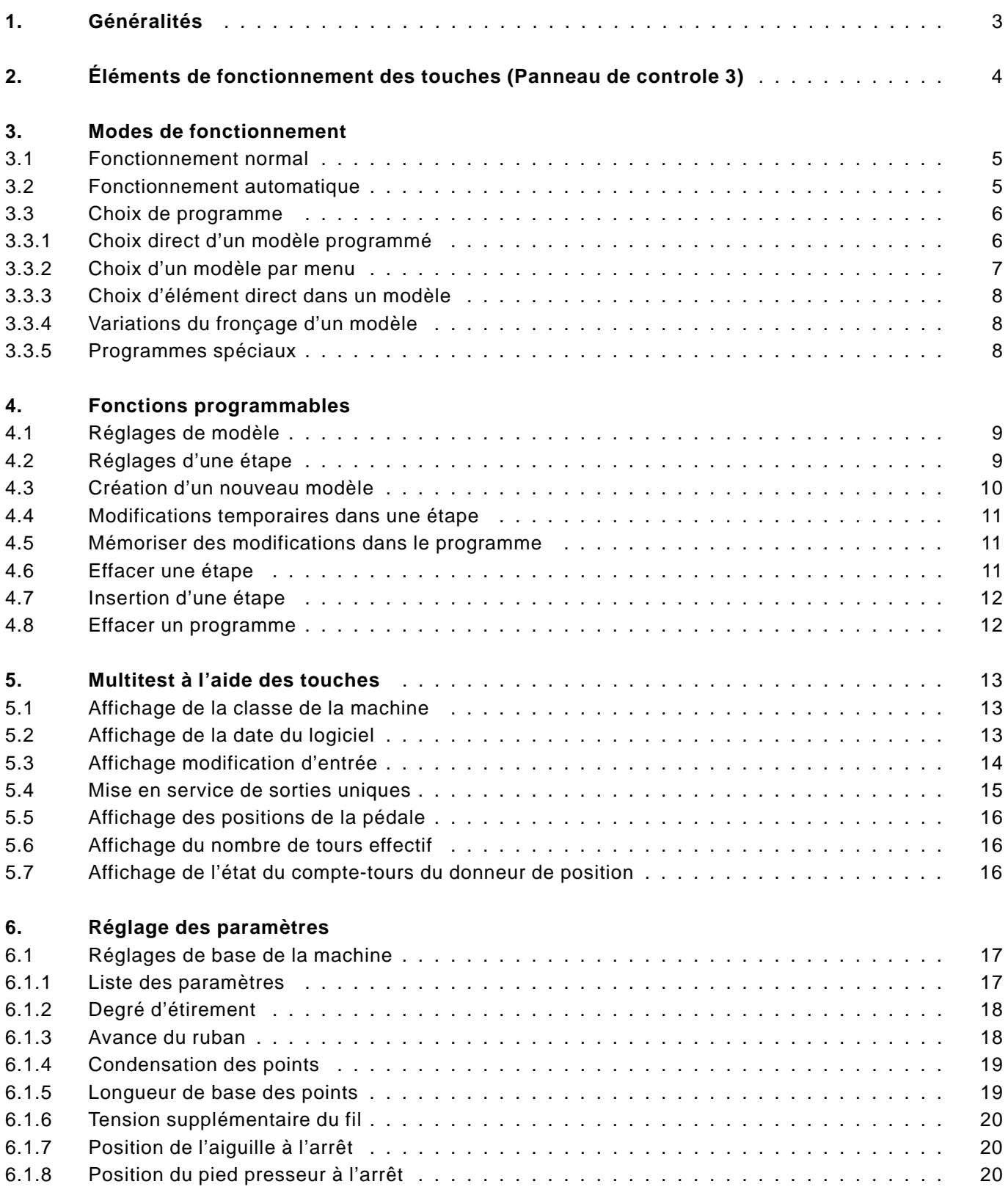

<span id="page-1-0"></span>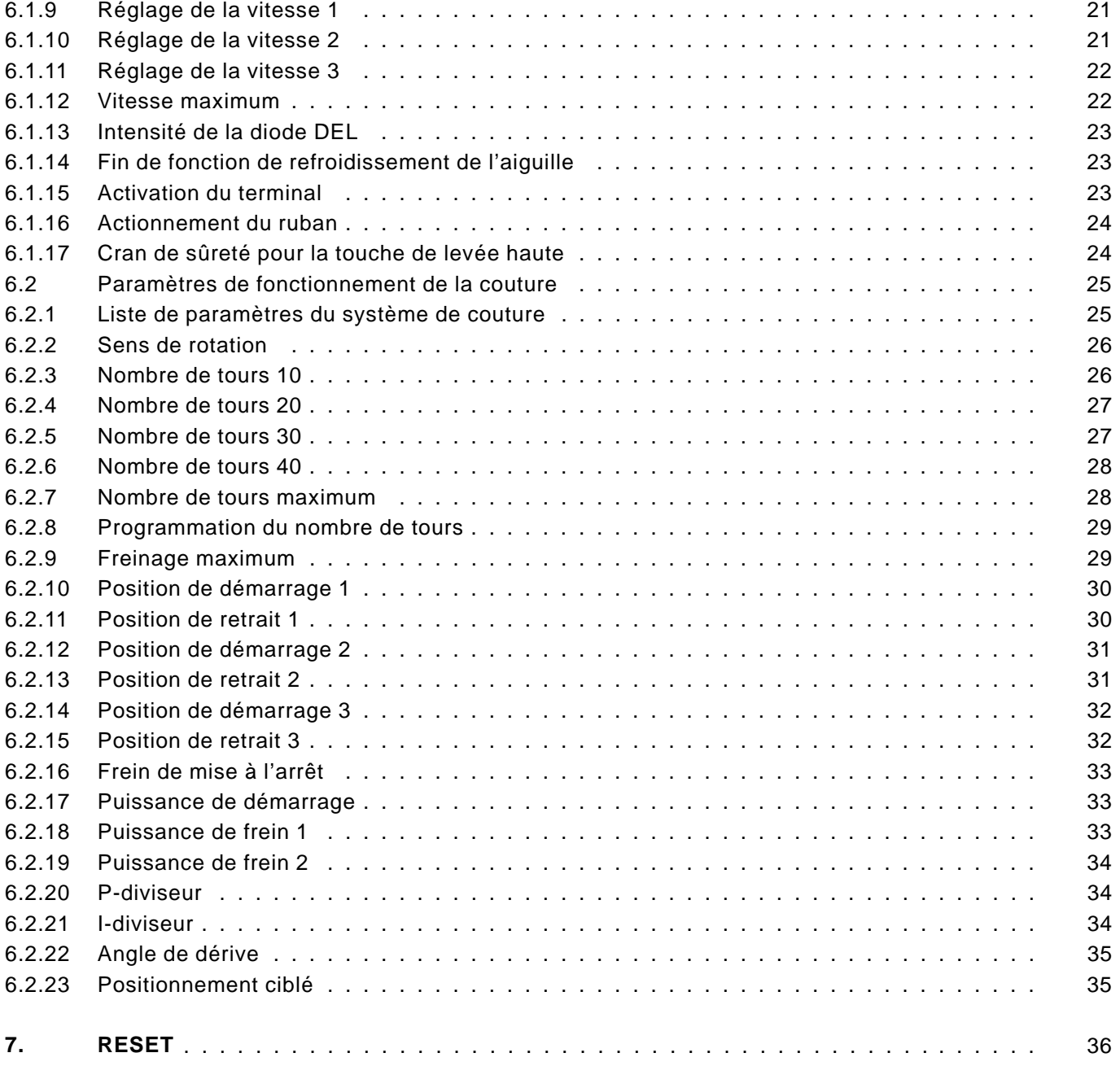

#### <span id="page-2-0"></span>**1. Généralités**

Ces instructions de programmation contiennent des informations importantes sur une utilisation sûre, compétente et économique d[e la](#page-0-0) nouvelle génération de commande "**DAC**" (Dürkopp Adler Control).

#### **Avantages de la programmation**

L'utilisateur peut programmer sans restrictions 999 modèles programmables avec des programmes ayant jusqu'à 99 étapes. Nombre maxi des pas: 2650

- Les longueurs des points de base se laissant choisir: 3, 4, 5, 6 mm.
- 5 différentes valeurs des parcours pour les coutures lisses.
- Tension-fil supplémentaire à partir d'une certaine valeur de fronçage
- Une tension-ruban supplémentaire peut être ajoutée.
- 31 valeurs de fronçage se laissent choisir.
- Initialisation de tous les paramètres (Reset).
- Tous les paramètres sont réglables par les touches.
- Il est possible de régler tous les paramètres concernant l'entraînement par les touches.
- Programmation à grande échelle.
- L'entraînement de la machine est commandé directement par la pédale.

#### **Programmes de réglage et de contrôle**

Le **DAC** est équipé d'un système extensif de vérification et supervision, le **MULTITEST**.

Un micro-ordinateur prend les fonctions de commande, contrôle les coutures et indique des faux maniements et les défauts de fonctionnement.

Les fautes et les résultats des contrôles sont indiqués par une affichage digital. Au moment d'un fonctionnement sans problèmes il affiche des informations sur la mise en service et les procédés concernant les coutures.

Des erreurs de manipulation ou des défauts de fonctionnement sont interrompus par le système.

Dans des cas déterminés, il faut arrêter l'interrupteur principal au moment de corriger des erreurs pour des raisons de sécurité.

Une partie des messages relatifs aux défauts de fonctionnement est uniquement adressée au personnel spécialisé.

Des programmes spéciaux facilitent des ajustements mécaniques et rendent possible l'examen immédiat des éléments d'entrée et de sortie.

#### <span id="page-3-0"></span>**2. Eléments de fonctionnement des touches (Panneau de controle 3)**

L'entrée et la sortie de données sont effectuées par des touches. Les données sont visualisées par un affichage digital qui indique 8 chiffres divisés en 3 blocs.

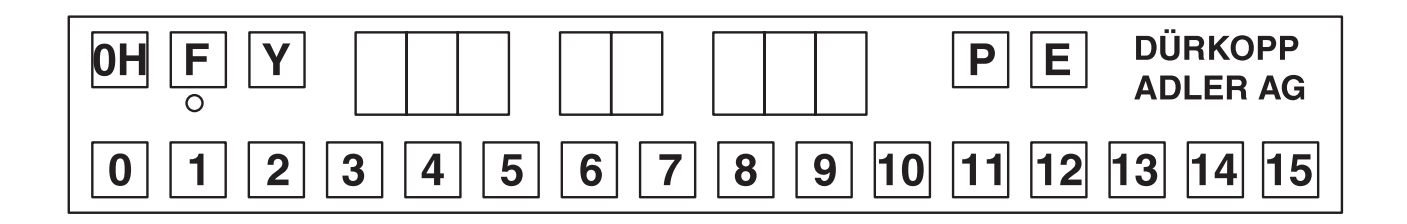

#### **Affichage**

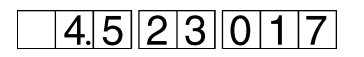

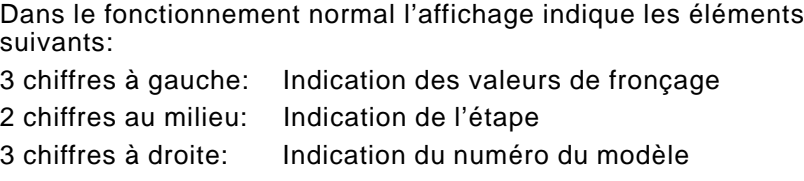

Si un programme de contrôle ou des moyens semblables est activé, l'affichage indique des paramètres divers.

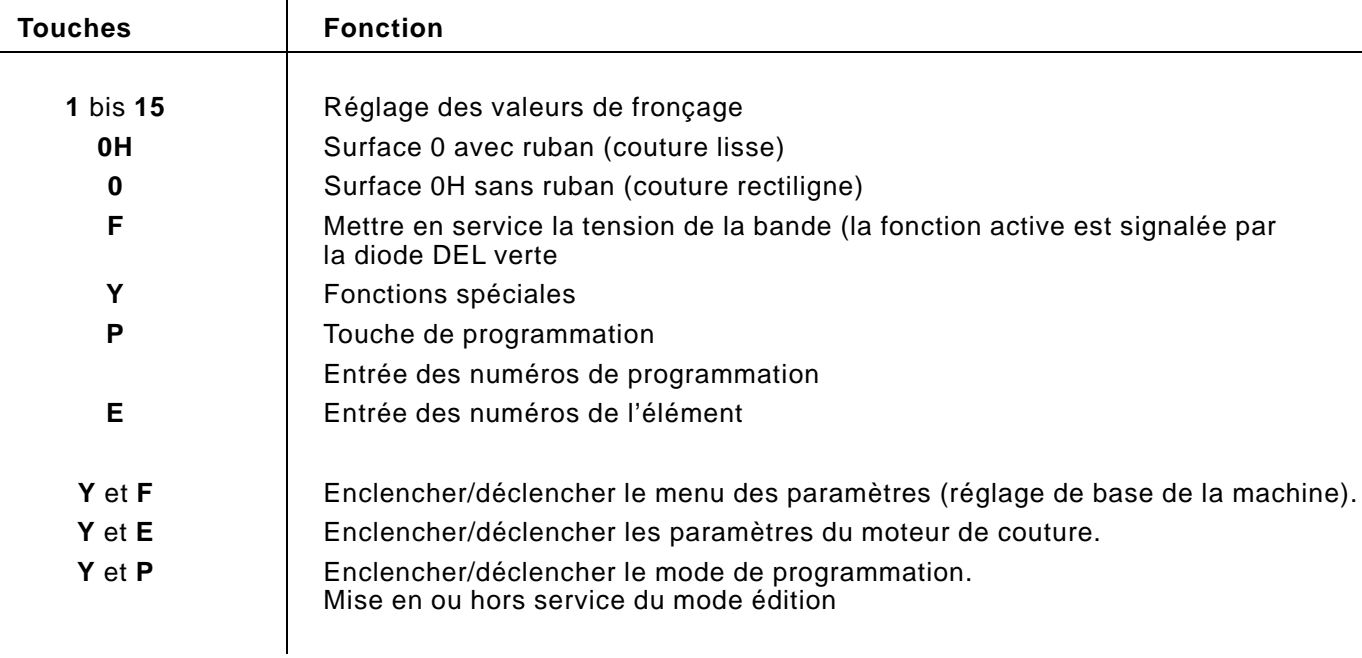

#### <span id="page-4-0"></span>**3. Mode de fonctionnement**

## **3.1 Fonctionnement normal (sans programmation)**

La séquence suivante de touches permet d'activer le fonctionnement normal.

– Enfoncer la touche "**P**". L'affichage indique :

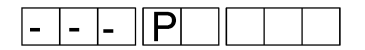

– Entrer "**000**" Choisir le modèle 0.

ou

– Maintenir enfoncée la touche "**P**" et appuyer sur la touche "**E**".

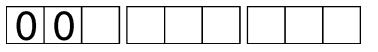

En fonctionnement normal, les affichages des numéros d'étape et des numéros d'élément sont arrêtées.

### **3.2 Fonctionnement automatique**

Dans le fonctionnement automatique les affichages des numéros d'étape et des numéros d'élément indiquent le modèle sélectionné et l'étape activée.

Le système automatique comprend les fonctions suivantes:

- Exécution automatique
- Mode de travail avec programmation (teach-in) pour la création d'un nouveau modèle
- Mode édition pour changer les modèles existants

L'utilisateur a recours à 998 programmes existants. Si la carte à mémoire arrive à la limite de sa capacité d'enregistrement, il faut effacer des programmes enregistrés. Un programme (modèle) se compose d'un jusqu'à 99 éléments. Un élément contient entre 1 et 99 séquences d'instructions (étapes).

Toutes les fonctions admissibles peuvent être assignées à un pas partiel.

La longueur du programme dépend de la capacité de mémoire de la commande. La gestion de la mémoire des programmes est dynamique.

#### <span id="page-5-0"></span>**3.3 Choix d'un programme**

### **3.3.1 Choix direct d'un modèle programmé**

Si le numéro de modèle n'est pas enregistré, il est possible de l'entrer directement.

### **Succession de manoeuvres**

– Enfoncer la touche "**P**". L'indication à l'affichage est la suivante:

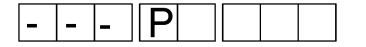

– Entrer le numéro de modèle.

L'entrée des numéros se fait par les touches 0 jusqu'à 9. Après avoir entré le troisième chiffre, l'entrée se termine automatiquement. Appuyant sur la touche "**E**", on peut terminer l'entrée du numéro de modèle avant d'avoir entré trois chiffres. Si le modèle est enregistré dans la mémoire, l'indication à l'affichage est la suivante:

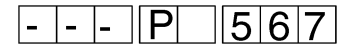

– Après l'activation d'un programme, régler le pas 01 après 2 secondes.

Le programme fonctionne immédiatement.

Le mode de fonctionnement automatique est mis en service.

– Si le modèle n'est pas enregistré dans la mémoire, l'affichage commence à clignoter à gauche. Il faut maintenir enfonçée la touche "**Y**" et appuyer la touche "**P**" afin de préparer la mise en route d'un nouveau programme (voir chapitre 4.3). L'enfoncement de la touche "**E**" arrête le choix du programme.

<span id="page-6-0"></span>Si le numéro de modèle n'est pas enregistré, il est possible de pas[ser](#page-0-0) en revue successivement tous les modèles programmés.

### **Succession de manoeuvres**

– Enfoncer la touche "**P**". L'indication à l'affichage est la suivante :

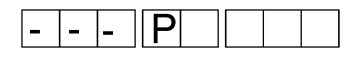

– Enfoncer la touche "**Y**". L'affichage indique le premier programme mémorisé. Tout enfoncement de la touche "**Y**" affiche le nombre du modèle suivant dans la liste. S'il n'y a plus de modèles programmés dans la mémoire,

l'indication à l'affichage est la suivante :

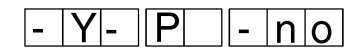

S'il n'y a plus de programmes dans la mémoire, l'indication à l'affichage est comme suit:

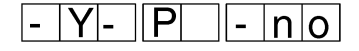

– Si on veut choisir le programme indiqué, enfoncer la touche "**E**". L'indication à l'affichage est la suivante.

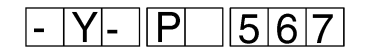

après 2 secondes environ l'affichage visualise la première étape.

Dans le fonctionnement automatique il est possible de choisir à tout moment un élément déterminé du modèle choisi.

- Enfoncer la touche "**E**".
- Entrer un numéro d'élément à deux chiffres avec les touches 0 jusqu'à 9. Le numéro est indiqué dans l'affichage du numéro d'élément.

Après l'entrée du second chiffre le premier numéro d'étape de l'élément est indiqué.

Si cet élément n'existe pas, on est relégué à nouveau à l'étape 'E'.

#### **Observation**

Après avoir fait le choix direct d'un élément dans un modèle programmé, uniquement les étapes de cet élément sont exécutées. La première étape de l'élément en question du modèle activé est affichée. Tout enfoncement de la commande manuelle guide l'utilisateur d'une étape aux suivantes jusqu'à la fin de l'élément ou du modèle. Ensuite on recommence automatiquement par la première étape de l'élément.

On peut arrêter le fonctionnement normal du programme uniquement par le choix d'un autre programme.

#### <span id="page-7-0"></span>**3.3.4 Variations du fronçage d'un modèle**

Pour l'adaptation des valeurs de fronçage aux tissus différents dans le même modèle, on peut varier les valeurs de fronçage par +1,0 et -1,0 respectivement (offset de la valeur de fronçage). Il ne s'agit que d'un réglage momentané qui est annulé au moment de mettre en service la tension et de choisir un autre modèle.

#### **Arrêt de l'offset de la valeur de fronçage**

– Enfoncer la touche "**P**" et appuyer sur la touche "**0**". L'affiche indique le message suivant :

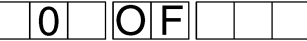

#### **Offset de la valeur de fronçage -1,0**

– Enfoncer la touche "**P**" et appuyer en plus la touche "**7**". L'indication à l'affichage est la suivante :

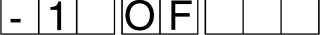

**Offset de la valeur de fronçage +1,0**

– Enfoncer la touche "**P**" et appuyer en plus la touche "**8**". L'indication à l'affichage est la suivante :

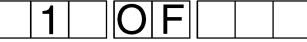

#### **3.3.5 Programmes spéciaux**

#### **Programme 999**

Moyennant ce programme, la machine sera transformée en une machine avec rasage des bords, sans entrer les valeurs de fronçage. La vitesse maxi sera augmenté à 3500 t/min.

Les touches pour les valeurs de fronçage n'auront aucune fonction.

#### <span id="page-8-0"></span>**4. Fonctions programmables**

Tout programme (=modèle) mémorise le réglage de la machine qui [est](#page-0-0) décrit dans le chapitre suivant. Le réglage du modèle doit être réalisé avant de mettre en service le mode de programmation.

## **4.1 Réglage de modèle**

La programmation d'un modèle est liée au réglage de la machine qui comprend les valeurs suivantes:

- CRC (somme de vérification) de modeèle
- Longueur de base du point (3, 4, 5, 6 mm) (voir chapitre 6.1.5)
- Degré d'étirement (0-5) (voir chapitre 6.1.2)
- Valeur de départ du fronçage pour une augmentation de la tension de la bande (0-15) (voir chapitre 6.1.6)
- Condensation des points en règle générale oui ou non (voir chapitre 6.1.4)
- Avance de la bande disponible ou arrêtée (voir chapitre 6.1.3)
- Mécanisme de l'avance de la bande disponible / arrêté (voir chapitre 6.1.16)
- Numéro d'étapes d'un modèle
- Numéro de modèle

## **4.2 Réglage d'une étape**

Toute étape mémorise les réglages suivants:

- Valeur de fronçage (0-15) incluant les demi-valeurs
- Tension de la bande supplémentaire mis en ou hors service
- Surface 0H avec la bande / sans la bande
- Levage en position haute oui / non
- Condensation du point mise en ou hors service
- Signalisation de la fin d'un élément

<span id="page-9-0"></span>Avant la création d'un nouveau modèle il faut impérativement entrer les paramètres spécifiques au modèle (voir chapitre 4.1).

– Enfoncer la touche "**P**".

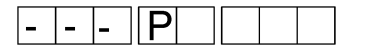

– Entrer le numéro de programme à 3 chiffres. L'affichage de gauche doit clignoter. S'il ne clignote pas, c'est que le programme choisi est déjà disponible.

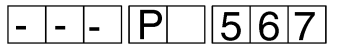

– Maintenir la touche "**Y**" et appuyer sur la touche "**P**". A l'affichage central il apparaît "01". Les points à l'affichage central clignotent.

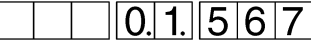

– Entrer la valeur de fronçage en appuyant sur une des touches de 0 à 15.

Activer d'éventuelles fonctions supplémentaires de l'étape en appuyant sur une des touches suivantes :

- **F** : Tension supplémentaire du ruban

- **0H/0** : 0H Surface avec / sans ruban
	- Levage haut
	- Condensation des points
- Quand il faut programmer une fin d'élément, appuyer sur la touche "**E**".

Il apparaît à l'affichage :

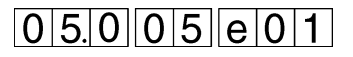

- Utiliser la commande manuelle. La valeur entrée est mémorisée. La valeur suivante peut être entrée.
- Cette succession de programmation va se poursuivre jusqu'à l'étape 99. Ensuite, le mode de programmation se termine automatiquement.
- Si le programme a moins de 99 étapes, achever le mode de programmation en maintenant la touche "**Y**" et en appuyant sur la touche "**P**".

Procès d'identification de la fin d'un programme, c'est à dire que Ia lettre "e", entrée, sera transformée en "E" dans le dernier pas. Le display présentera le premier pas du nouveau programme. Le modèle est maintenant mémorisé et on le choisit pour le fonctionnement automatique.

Caque fonction dans une étape peut être modifiée à volontée. Cette modification n'est valide que pour le programme en question. Lors[que](#page-0-0) l'on quitte cette étape, ces modifications ne sont pas mémorisées. On peut également modifier les paramètres.

– Appuyer sur la touche de la valeur de fronçage désirée. La nouvelle valeur de fronçage apparaît à l'affichage gauche. A la prochaine utilisation du programme, c'est l'ancienne valeur qui sera à nouveau valide.

## <span id="page-10-0"></span>**4.5 Mémoriser des modifications dans le programme**

S'il faut modifier le programme pour longtemps, procéder comme suit :

- Choisir le pas qui doit être changé.
- Maintenir la touche "**Y**" et appuyer sur la touche "**P**". On bascule en mode édition. Les valeurs décimales à l'affichage de l'étape clignotent.

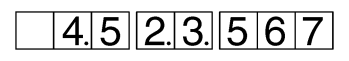

- Entrer la nouvelle valeur de fronçage.
- Entrer d'éventuels nouveaux paramètres, comme par exemple une tension supplémentaire de fil.
- Maintenir la touche "**Y**" et appuyer sur la touche "**P**". Tout le programme est mémorisé. Le programme se poursuit avec l'étape modifiée.

## **4.6 Effacer une étape**

Dans le mode édition les étapes uniques peuvent être effacées.

– Maintenir la touche "**Y**" et appuyer sur la touche "**P**". On bascule en mode édition. Les valeurs décimales à l'affichage de l'étape clignotent.

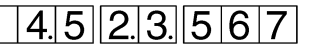

– Maintenir la touche "**Y**" et maintenir la touche "**P**" et la touche "**E**" environ 2 secondes. L'étape affichée s'efface.

Les étapes suivantes suivantes sont décalées d'une place vers l'avant.

– Si on lâche toutes les touches, l'étape qui reste à cette place affichera ses données.

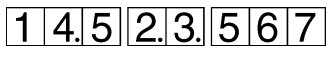

– Maintenir la touche "**Y**" et appuyer sur la touche "**P**". Le mode d'édition sera débrayé.

En mode édition des étapes isolées peuvent être ajoutées.

– Maintenir la touche "**Y**" et appuyer sur la touche "**P**". On bascule en mode édition. Les valeurs décimales à l'affichage de l'étape clignotent.

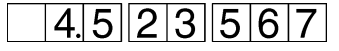

– Maintenir la touche "**Y**" et appuyer sur la touche "**E**". On ajoute une étape au modèle. On procède directement par les touches. Afin de signaliser la nouvelle étape l'affichage de la valeur de fronçage reste sombre.

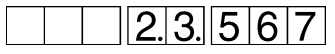

- Le pas précédant sera déplacé en arrie're.
- Entrer une nouvelle valeur de fronçage.
- Entrer d'éventuels nouveaux paramètre, comme par exemple une tension supplémentaire de fil.
- Maintenir la touche "**Y**" et appuyer sur la touche "**P**". Le mode d'édition sera débrayé.

### <span id="page-11-0"></span>**4.8 Effacer un programme**

Si l'on doit effacer un programme activé, on peut donc le faire avec les touches suivantes:

– Maintenir la touche "**Y**" et appuyer sur les touches "**P**" et **"E"**. L'affichage suivant apparaît avec un numéro de modèle qui clignote.

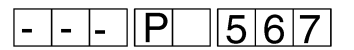

– Il faut maintenir 2 secondes les touches, le numéro de modèle s'éteint alors. Après avoir lâché toutes les touches, on est ramené à l'entrée du numéro de modèle .

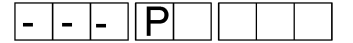

- Le numéro du modèle sera indique par la lumière clignotante pendant 10 secondes. Un nouveau numéro du modèle se laisse entrer.
- Sans entrer un nouveau numéro du modèle le programme retournera au mode de travail normal.

#### <span id="page-12-0"></span>**5. Multitest à l'aide des touches**

Le mode test s'active si l'on maintient appuyée la touche "**Y**". On peut choisir les programmes test suivants :

- 1. Affichage de la classe de la machine
- 2. Affichage logiciel date
- 3. Modification des entrées
- 4. Mise en service de sorties uniques
- 5. Affichage des positions de la pédale
- 6. Affichage du nombre de tours effectif
- 7. Affichage de l'état du compte-tours (position)

#### **Succession des manoeuvres**

Lors de la mise en service de la machine à coudre, maintenir la touche "**Y**". Le mode test se met en marche.

Il apparaît l'affichage suivant :

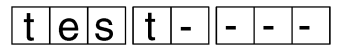

- Lâcher la touche "**Y**". Le premier affichage de test apparaît.
- Par chaque frappe de la touche **"Y"**, on enclenche un programme test supplémentaire.
	- Après le 7ème programme test, le premier revient à nouveau.
- Le programme test sera terminé par le déclenchement et enclenchement.

### **5.1 Affichage de la classe de la machine**

Dans ce programme test on ne peut pas entrer des données. Seule la classe de la machine s'affiche, comme par exemple :

# $55023A01$

#### **Succession de manoeuvres**

- Mise en fonction du mode test (voir chapitre 5).
- Avancer jusqu'au programme souhaité en frappant la touche "**Y**".

### **5.2 Affichage logiciel date**

Dans ce programme test on ne peut pas entrer des données. Seule la date du logiciel s'affiche, par exemple :

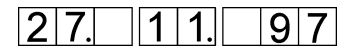

- Mise en fonction du mode test (voir chapitre 5).
- Avancer jusqu'au programme souhaité en frappant la touche "**Y**".

<span id="page-13-0"></span>Dans ce programme test on contrôle toutes les entrées. L'affichage montre toute modification d'une entrée.

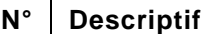

- 1 | Manette condensation des points
- 2 | Manette ciseau vertical
- 3 Manette modification du levage
- 4 | Manette aiguille en position haute
- 5 Commutateur de réglage de vitesse 2600
- 6 Commutateur de réglage de vitesse 2380
- 7 Commutateur genouillère pour interruption du fronçage
- 9 | Etape suivante
- 14 | Commutateur avance du ruban
- 15 Commutateur déplacement du ruban vers l'arrière
- 16 | Contrôleur de ruban

- Mise en fonction du mode test (voir chapitre 5).
- Avancer jusqu'au programme souhaité en frappant la touche "**Y**".
- Faire une entrée manuellement. Il apparaît à l'affichage par exemple :

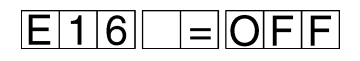

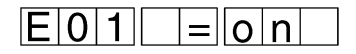

<span id="page-14-0"></span>Dans ce programme test toutes les entrées peuvent être mises en service séparément. La modification d'une manette apparaît à l'affichage.

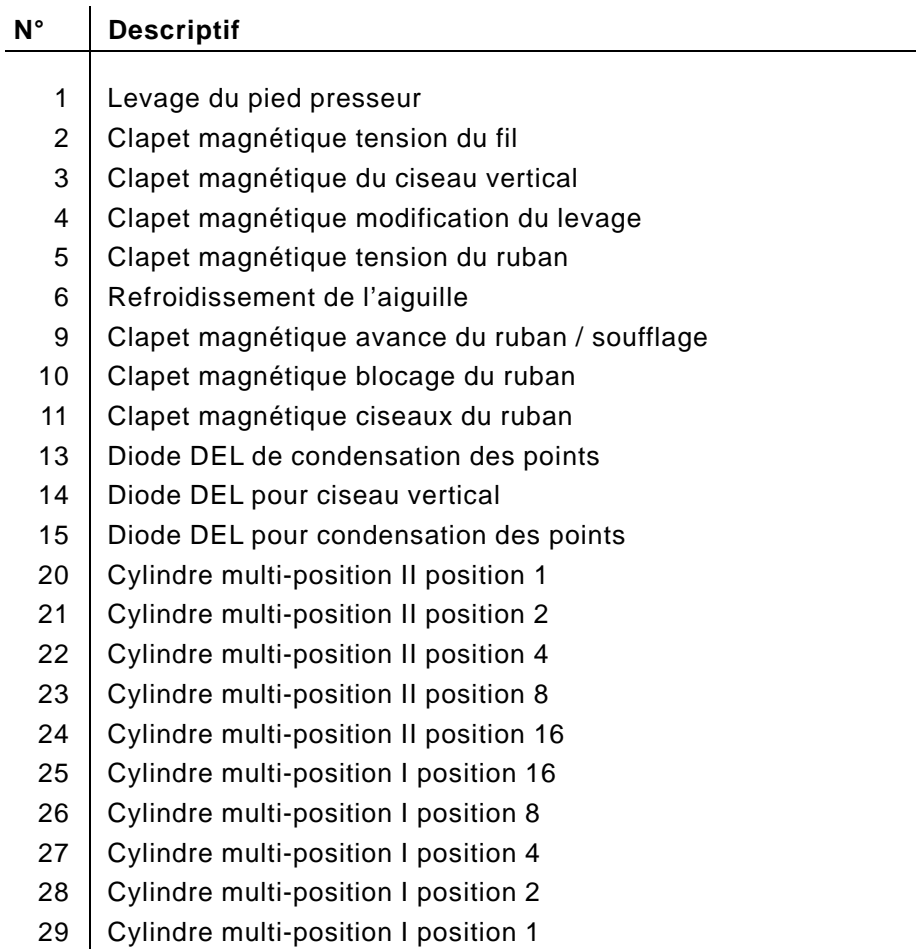

- Mise en fonction du mode test (voir chapitre 5).
- Avancer jusqu'au programme souhaité en frappant la touche "**Y**".
- Par la touche "**P**" on peut passer en revue les sorties.
- Par les touches **0** à **9** on peut choisir directement des sorties isolées.
- Appuyer sur la touche "**E**". Le commutateur passe directement à la position souhaitée pour la sortie choisie. Il apparaît à l'affichage par exemple :

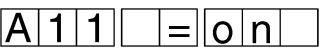

Par ce test on peut vérifier si la pédale transmet correctement toutes les positions au moteur EFKA.

#### **Succession de manoeuvres**

- Mise en fonction du mode test (voir chapitre 5).
- Avancer jusqu'au programme souhaité en frappant la touche "**Y**".
- Appuyer sur la touche "**E**". Il apparaît à l'affichage :

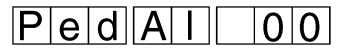

– Placer la pédale dans la position voulue. Selon la position de la pédale il apparaît à l'affichage une des valeurs suivantes:

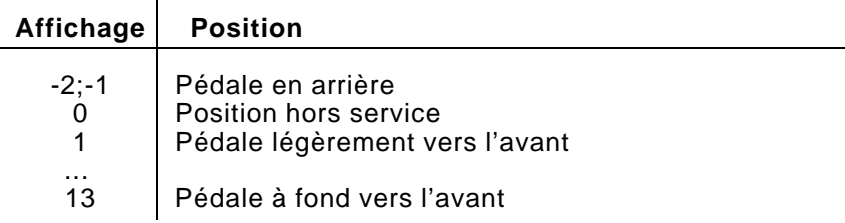

## <span id="page-15-0"></span>**5.6 Affichage du nombre de tours effectif**

Par ce test on contrôle le nombre de tours du moteur.

#### **Succession de manoeuvres**

- Mise en fonction du mode test (voir chapitre 5).
- Avancer jusqu'au programme souhaité en frappant la touche "**Y**".
- Appuyer sur la touche "**E**". Le moteur démarre et se met ensuite en position 1.
- A l'aide de la pédale, programmer le nombre de tours du moteur. Il apparaît à l'affichage par exemple :

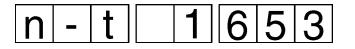

## **5.7 Affichage de l'état du compte-tours du donneur de position**

Par ce test on peut vérifier l'état du compte-tours du donneur de position de l'aiguille.

### **Succession des manoeuvres**

- Mettre la machine en fonction test (voire chapitre 5)
- Frapper sans cesse la touche "**Y**" jusqu'à l'obtention du programme recherché
- Appuyer sur la touche "**E**". Le moteur est ainsi enclenché et se met ensuite en position 1. Par la pédale ou manuellement on peut maintenant tourner le bras de transmission.

On peut lire la position à l'affichage.

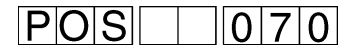

#### <span id="page-16-0"></span>**6. Instauration des paramètres**

## **6.1 Réglages de base de la machine**

L'entrée des paramètres de base ne peuvent se faire qu'après arrêt du moteur de la machine à coudre et serviront à tout mode de fonctionnement.

#### **Succession des manoeuvres**

– Maintenir la touche "**Y**" et appuyer sur la touche "**F**". Les paramètres du menu s'affichent.

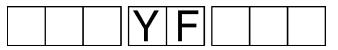

- Appuyer brièvement sur la touche "**Y**" A chaque fois un paramètre supplémentaire va se mettre en fonction.
- Maintenir fermement la touche "**Y**" et appuyer sur la touche "**F**". Le paramètre menu va disparaître.

### **6.1.1 Liste des paramètres**

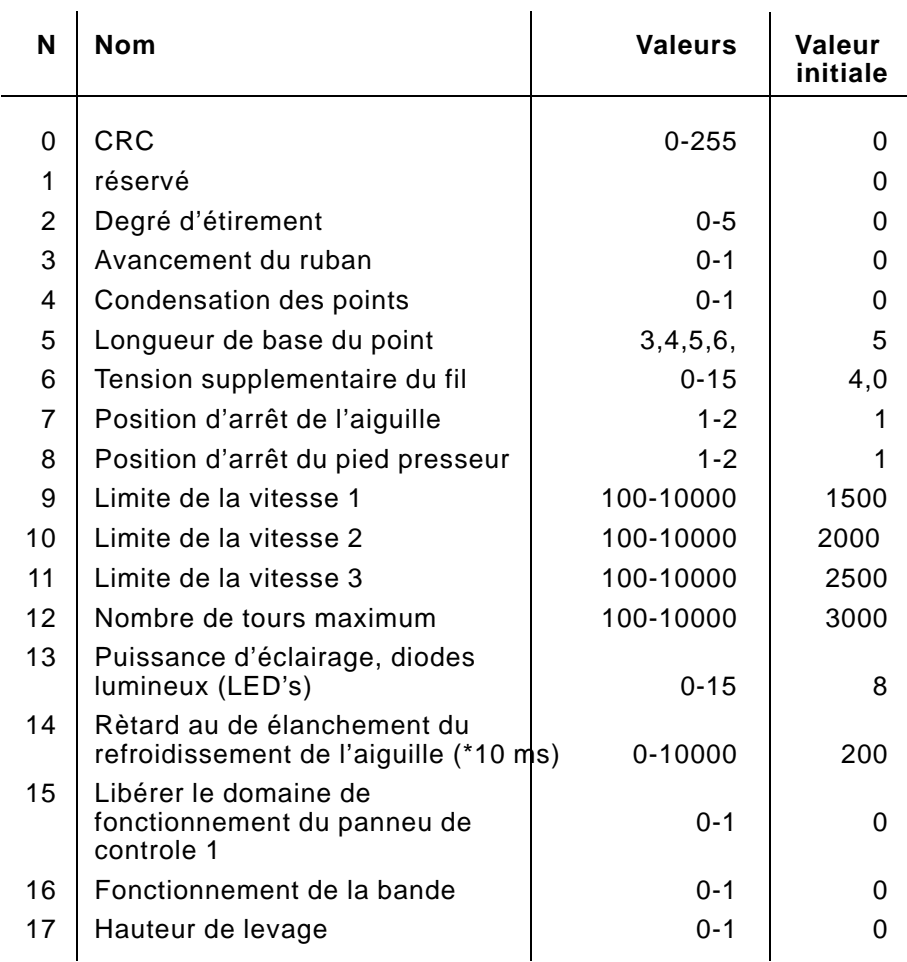

Ici on ajuste la valeur de parcours pour les coutures lisses dans les tissus fins.

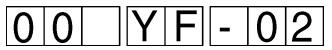

#### **Succession des manoeuvres**

– Maintenir la touche "**Y**" et appuyer sur la touche "**F**".

Les paramètres du menu s'affichent.

- Par une frappe répétée de la touche "**Y**", se déplacer jusqu'au paramètre souhaité.
- Appuyer sur la touche correspondant au degré d'étirement souhaité.
	- Touche 0 : Degré d'étirement 0 Touche 1 : Degré d'étirement 1 Touche 2 : Degré d'étirement 2 Touche 3 : Degré d'étirement 3 Touche 4 : Degré d'étirement 4
	- Touche 5 : Degré d'étirement 5

Pour les coutures lisses ( "0" ou bien "OH") , l'affichage du degré d'étirement s'inscrit.

#### <span id="page-17-0"></span>**6.1.3 Avancement du ruban**

Par ce paramètre on met hors ou en service l'avancement du ruban. Si, en le cas de la 550-12-26, toutes les coutures doivent être produites avec ruban, débrayer l'avancement transport du ruban.

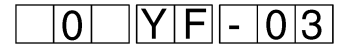

#### **Succession des manoeuvres**

- Maintenir la touche "**Y**" et appuyer sur la touche "**F**". Les paramètres du menu s'affichent.
- Avancer par une frappe répétée de la touche "**Y**" jusqu'au paramètre choisi.
- Appuyer sur la touche correspondant au choix voulu d'avance du ruban.

Touche 0 : L'avance est mise hors fonction Touche 1 : L'avance est mise en fonction

<span id="page-18-0"></span>Par ce paramètre on détermine comment la condensation des poin[ts](#page-0-0) va être mise en service.

- Paramètre =  $0$  : La condensation des points peut être mis en service ou hors service par la touche "Condensation des points".
- Paramètre = 1 : La condensation des points, dans le cas des coutures lisses, est toujours en fonction. La touche "Condensation des points" n'a pas de fonction.

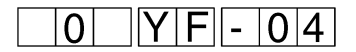

### **Succession des manoeuvres**

- Maintenir la touche "**Y**" et appuyer sur la touche "**F**". Les paramètres du menu s'affichent.
- Par une frappe répétée de la touche "**Y**" se déplacer jusqu'au paramètre souhaité.
- Appuyer sur la touche correspondant à la condensation des points.
- Touche 0 : La condensation des points n'est pas en fonction. Il peut être activé par la touche "Condensation des points" dans le cas de coutures lisses.
- Touche 1 : La fonction "Condensation des points" est toujours en fonction dans le cas de coutures lisses.

La condensation des points ne s'effectue que pour les coutures lisses.

#### **6.1.5 Longueur de base du point**

Par ce paramètre on détermine la longueur de base du point. On peut la régler de 3, 4, 5 ou 6 mm.

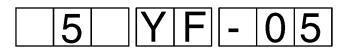

- Maintenir la touche "**Y**" et appuyer sur la touche "**F**". Les paramètres du menu s'affichent.
- Par une pression répétée de la touche "**Y**" arriver jusqu'au paramètre souhaité.
- Appuyer sur la touche correspondant à votre choix. Touche 3 : Longueur du point 3 mm
	- Touche 4 : Longueur du point 4 mm
	- Touche 5 : Longueur du point 5 mm
	- Touche 6 : Longueur du point 6 mm

Par ce paramètre on détermine à partir de quel taux de fronçage on doit mettre en fonctionnement la tension supplémentaire du fil.

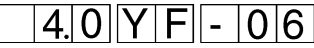

#### **Succession des manoeuvres**

- Maintenir la touche "**Y**" et appuyer sur la touche "**F**". Les paramètres du menu s'affichent.
- Par une pression répétée de la touche "**Y**" arriver jusqu'au paramètre souhaité.
- Appuyer sur la touche de fronçage à partir de laquelle la tension supplémentaire du fil peut être déclenchée. Touche 1: Depuis l'indice de fronçage 1 jusqu'à Touche 15: L'indice de fronçage 15

#### **6.1.7 Position de l'aiguille à l'arrêt de la machine**

Par ce paramètre on détermine la position de l'aiguille lors de l'interruption de fonctionnement de la machine.

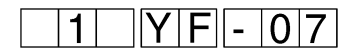

#### **Succession des manoeuvres**

- Maintenir la touche "**Y**" et appuyer sur la touche "**F**". Les paramètres du menu s'affichent.
- Par une frappe répétée de la touche "**Y**" se déplacer jusqu'au paramètre souhaité.
- Appuyer sur la touche correspondant à la position souhaitée de l'aiguille.

Touche 0 : Aucun positionnement

Touche 1 : Position 1 (basse)

Touche 2 : Position 2 (haute)

Touche 3: Position au point mort EFKA

#### **6.1.8 Position de la tête de couture lors de l'arrêt**

Par ce paramètre on détermine la position du pied presseur lorsque la machine stoppe.

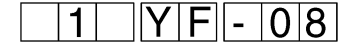

Succession des manoeuvres

- Maintenir la touche "**Y**" et appuyer sur la touche "**F**" . Les paramètres du menu s'affichent.
- Par une frappe répétée de la touche "**Y**" arriver jusqu'au paramètre souhaité.
- Appuyer sur la touche correspondant à la position souhaitée du pied presseur.

Touche 1 : Position 1 (basse) Touche 2 : Position 2 (haute)

Par ce paramètre on détermine le réglage de la vitesse 1

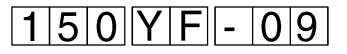

L'affichage du réglage de la vitesse est à multiplier par 10. Seuls les trois premiers chiffres de l'indice s'inscrivent. (par exemple vitesse 1000-affichage 100)

#### **Succession des instructions**

- Maintenir la touche "**Y**" et appuyer sur la touche "**F**" Les paramètres du menu s'affichent.
- Par une frappe répétée de la touche "**Y**" obtenir le paramètre souhaité.
- Communiquer la vitesse à l'aide des touches 0 jusqu'à 9. Après la frappe du troisième chiffre la donnée sera automatiquement enregistrée. S'il y a moins de trois chiffres, terminer par la touche "**E**".

#### <span id="page-20-0"></span>**6.1.10 Réglage de la vitesse**

Par ce paramètre on détermine la vitesse du réglage de vitesse 2.

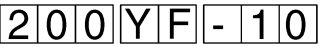

On doit multiplier par 10 l'affichage du réglage de la vitesse. Seuls les trois premiers chiffres de l'indice doivent être programmés. (par exemple : nombre de tours 1000-affichage 100).

#### **Succession des manoeuvres**

- Maintenir la touche "**Y**" et appuyer sur la touche "**F**". Affichage des paramètres du menu.
- Par une frappe répétée de la touche "**Y**" parvenir jusqu'au paramètre souhaité.
- Donner la vitesse par l'intermédiaire des touches 0 à 9. Après l'entrée du troisième chiffre la programmation est faite automatiquement.

S'il y a moins de trois chiffres, finir par la frappe de la touche "**E**".

Par ce paramètre on détermine la vitesse du réglage de la vitesse 3.

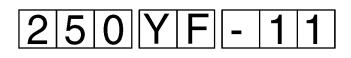

On doit multiplier par 10 l'affichage du réglage de la vitesse. Il suffit d'entrer les trois premiers chiffres de l'indice de vitesse. (par exemple : nombre de tours 1000-affichage 100).

#### **Succession des manoeuvres**

- Maintenir la touche "**Y**" et appuyer sur la touche "**F**". Les paramètres du menu s'affichent.
- Par une frappe répétée de la touche "**Y**" parvenir jusqu'au paramètre souhaité.
- Donner à l'aide des touches 0 à 9 la vitesse. Après le troisième chiffre, la donnée est enregistrée automatiquement. S'il y a moins de trois chiffres, finir par la touche "**E**".

#### <span id="page-21-0"></span>**6.1.12 Vitesse maximum**

Par ce paramètre on détermine la vitesse maximum.

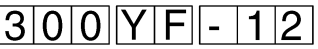

Il faut multiplier par 10 le réglage de la vitesse affiché. Ne donner que les trois premiers chiffres de l'indice de vitesse. (par exemple : nombre de tours 1000-affichage 100)

#### **Succession des manoeuvres**

- Maintenir la touche "**Y**" et appuyer sur la touche "**F**". Les paramètres du menu s'affichent.
- Par une frappe répétée de la touche "**Y**" parvenir jusqu'au paramètre souhaité.
- Donner la vitesse à l'aide des touches de 0 à 9. Après l'entrée du troisième chiffre, la donnée s'enregistre automatiquement. S'il y a moins de trois chiffres, finir en tapant la touche "**E**".

22

Par ce paramètre on détermine la puissance de l'éclairage de l'affichage DEL.

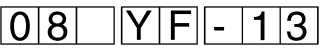

#### **Succession des manoeuvres**

- Maintenir la touche "**Y**" et appuyer sur la touche "**F**". Les paramètres du menu s'affichent.
- Par une frappe répétée de la touche "**Y**" parvenir jusqu'au paramètre souhaité.
- Choisir la touche correspondant au degré d'éclairage souhaité. Touche 1: Eclairage minimum jusque Touche 15: Eclairage maximum

#### <span id="page-22-0"></span>**6.1.14 Fin de fonction de refroidissement de l'aiguille**

Par ce paramètre on détermine le temps mis par l'aiguille pour terminer son refroidissement.

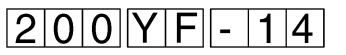

L'unité de mesure donnée correspond aux unités de temps**,** une unité de temps correspond à 10 ms.

#### **Succession des manoeuvres**

- Maintenir la touche "**Y**" et appuyer sur la touche "**F**". Les paramètres du menu s'affichent.
- Par une frappe répétée de la touche "**Y**" parvenir jusqu'au paramètre souhaité.
- Entrer l'indice de refroidissement de l'aiguille à l'aide des touches 0 à 9. Après l'entrée des trois premiers chiffres, la donnée s'enregistre automatiquement.

S'il y a moins de trois chiffres, finir en tapant la touche "**E**".

### **6.1.15 Activation du terminal**

Par ce paramètre on peut éventuellement activer le panneau de controle 1 (écran).

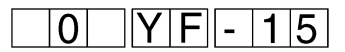

- Maintenir la touche "**Y**" et appuyer sur la touche "**F**". Les paramètres du menu s'affichent.
- Par une frappe répétée de la touche "**Y**" parvenir jusqu'au paramètre souhaité.
- Taper la touche correspondante : Touche 0: Inactivation Touche 1: Activation

Par ce paramètre on détermine la mise ou non en service du mécanisme d'avance du ruban et du contrôleur de ruban.

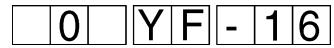

### **Succession des manoeuvres**

- Maintenir la touche "**Y**" et appuyer sur la touche "**F**". Les paramètres du menu s'affichent.
- Par une frappe répétée de la touche "**Y**" parvenir jusqu'au paramètre souhaité.
- Appuyer sur la touche correspondante : Touche 0: aucune avance de ruban (550-12-23; -24) le contrôleur de ruban n'est pas en service
	- Touche 1: avec avance de ruban (550-12-26) le contrôleur de ruban est en service, s'il faut coudre avec un ruban.

#### <span id="page-23-0"></span>**6.1.17 Cran de sûreté pour la touche de levée haute**

Par ce paramètre on détermine comment la touche de levée haute doit être positionnée.

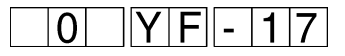

- Maintenir la touche "**Y**" et appuyer sur la touche "**F**". Les paramètres du menu s'affichent.
- Par une frappe répétée de la touche "**Y**" parvenir jusqu'au paramètre souhaité.
- Choisir la touche correspondante à la fonction souhaitée : Touche 0: Fonctionnement de la touche
	- Touche 1: Fonction avec cran de sûreté

#### **6.2 Paramètres de fonctionnement de la couture**

La signification et le jeu des fonctions des paramètres isolés doit fonctionner séparément du système de fonctionnement de la cout[ure.](#page-0-0)

<span id="page-24-0"></span>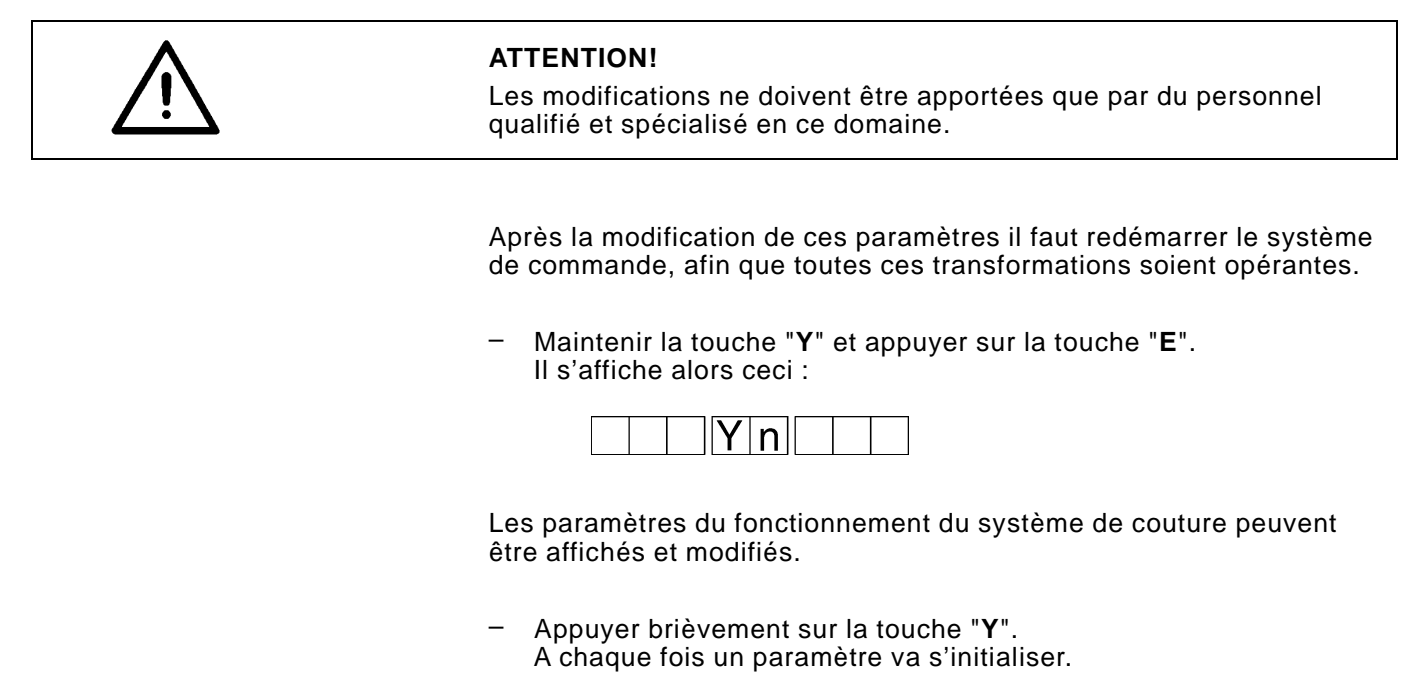

– Maintenir la touche "**Y**" et appuyer sur la touche "**E**". On retourne ainsi en mode normal.

### **6.2.1 Liste de paramètres du système de couture**

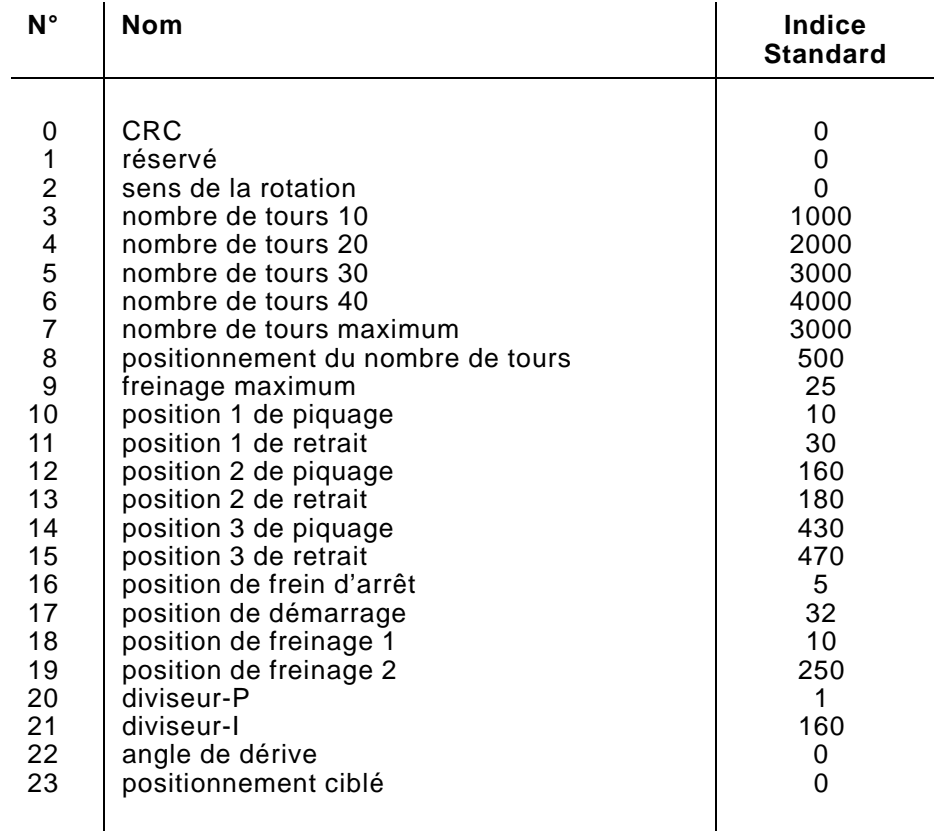

Par ce paramètre on détermine dans quel sens le système de couture doit tourner.

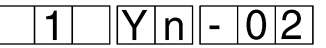

#### **Succession des manoeuvres**

- Maintenir la touche "**Y**" et appuyer sur la touche "**E**". Les paramètres du menu s'affichent.
- Par une frappe répétée de la touche "**Y**" parvenir jusqu'au paramètre souhaité.
- Appuyer sur la touche correspondante au sens de rotation souhaité :
	- Touche 0: vers la droite

Touche 1: vers la gauche

#### <span id="page-25-0"></span>**6.2.3 Nombre de tours 10**

Par ce paramètre on peut programmer le nombre de tours 10.

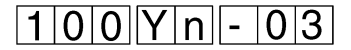

Il faut multiplier le nombre de tours affiché par 10. Il suffit de donner les trois premiers chiffres de l'indice. (par exemple : nombre de tours 1000 - affichage 100)

- Maintenir la touche "**Y**" et appuyer sur la touche "**E**". Les paramètres du menu s'affichent.
- Par une frappe répétée de la touche "**Y**" s'avancer jusqu'au paramètre souhaité.
- Entrer le nombre de tours souhaité à l'aide des touches 0 à 9. Après l'entrée des trois premiers chiffres, les données sont enregistrées automatiquement. S'il y a moins de trois chiffres, finir en tapant la touche "**E**".

Par ce paramètre on détermine le nombre de tours 20.

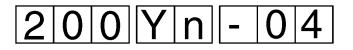

Il faut multiplier par 10 le chiffre affiché. Il suffit d'entrer les trois premiers chiffres. (par exemple : nombre de tours 1000 - affichage 100)

Succession des manoeuvres

- Maintenir la touche "**Y**" et appuyer sur la touche "**E**". Les paramètres du menu s'affichent.
- Par une frappe répétée de la touche "**Y**" parvenir jusqu'au paramètre souhaité.
- Entrer le nombre de tours souhaité à l'aide des touches 0 à 9. Après l'entrée des trois premiers chiffres, les données sont automatiquement enregistrées. S'il y a moins de trois chiffres, finir par la touche "**E**".

#### <span id="page-26-0"></span>**6.2.5 Nombre de tours 30**

Par ce paramètre on détermine le nombre de tours 30.

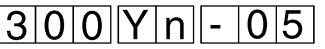

Il faut multiplier le chiffre du nombre de tours affiché par 10. Il suffit d'entrer les trois premiers chiffres.

(par exemple : nombre de tours 1000 - affichage 100)

#### **Succession des manoeuvres**

- Maintenir la touche "**Y**" et appuyer sur la touche "**E**". Les paramètres du menu s'affichent.
- Par une frappe répétée de la touche "**Y**" parvenir jusqu'au paramètre souhaité.
- Entrer le nombre de tours souhaité à l'aide des touches 0 à 9. Après l'entrée du troisième chiffre, les données sont enregistrées automatiquement.

S'il y a moins de trois chiffres, finir par la touche "**E**".

Cet indice est momentanément utilisé par le système de couture de EFKA pour le réglage de la vitesse. Cet indice se change donc à partir du programme de commande.

Par ce paramètre on détermine le nombre de tours 40.

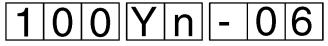

Il faut multiplier par 10 le nombre de tours affiché. On ne tient compte que des trois premiers chiffres de l'indice. (par exemple : nombre de tours 1000 - affichage 100).

#### **Succession des manoeuvres**

- Maintenir la touche "**Y**" et appuyer sur la touche "**E**". Les paramètres du menu s'affichent.
- Par une frappe répétée de la touche "**Y**" parvenir jusqu'au paramètre souhaité.
- Entrer le nombre de tours souhaité à l'aide des touches 0 à 9. Après l'entrée du troisième chiffre, les données sont automatiquement enregistrées.

S'il y a moins de trois chiffres à entrer, terminer en appuyant sur la touche **"E"**.

#### <span id="page-27-0"></span>**6.2.7 Nombre de tours maximum**

Par ce paramètre on détermine le nombre de tours maximum.

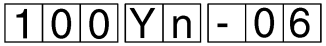

Le nombre de tours maximum affiché est à multiplier par 10. Seuls les trois premiers chiffres doivent être donnés. (Par exemple : nombre de tours 1000 - affichage 100).

- Maintenir la touche **"Y"** et appuyer sur la touche **"E"**. Les paramètres du menu s'affichent.
- Par une frappe répétée de la touche **"Y",** parvenir jusqu'au paramètre souhaité.
- Entrer le nombre de tours souhaité à l'aide des touches 0 à 9. Après l'entrée du troisième chiffre les données sont automatiquement enregistrées. S'il y a moins de trois chiffres à entrer, terminer en appuyant sur la touche **"E"**.

Par ce paramètre on détermine la programmation du nombre de to[urs.](#page-0-0)

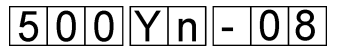

Il faut multiplier par 10 le nombre de tours programmé qui apparaît à l'affichage.(Par exemple : nombre de tours 1000 -affichage 100).

#### **Succession des manoeuvres**

- Maintenir la touche **"Y"** et appuyer sur la touche **"E"**. Les paramètres du menu s'affichent.
- Par une frappe répétée de la touche **"Y"** parvenir jusqu'au paramètre souhaité.
- A l'aide des touches 0 à 9 entrer le nombre de tours souhaité. Après l'entrée du troisième chiffre, les données s'enregistrent automatiquement.

S'il y a moins de trois chiffres, terminer l'entrée des données par la frappe de la touche **"E"**.

#### <span id="page-28-0"></span>**6.2.9 Freinage maximum**

Par ce paramètre on peut programmer le nombre de tours lié au degré de freinage.

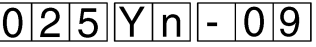

Il faut multiplier le degré de freinage affiché par 10. Seuls les trois premiers chiffres de l'indice doivent être entrés. (Par exemple : nombre de tours 1000 - affichage 100).

- Maintenir la touche **"Y"** et appuyer sur la touche **"E"**. Les paramètres du menu s'affichent.
- Par une frappe répétée de la touche **"Y"**, parvenir jusqu'au paramètre souhaité.
- A l'aide des touches 0 à 9, entrer le nombre de tours souhaité. Après l'entrée du troisième chiffre les données s'enregistrent automatiquement. S'il y a moins de trois chiffres, terminer l'entrées des données en appuyant sur la touche **"E"**.

Par ce paramètre on détermine la position de démarrage 1.

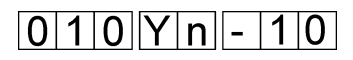

L'affichage de la position se réfère à 512 impulsions par rotation.

#### **Succession des manoeuvres**

- Maintenir la touche **"Y"** et appuyer sur la touche **"E"**. Les paramètres du menu s'affichent.
- Par une frappe répétée de la touche **"Y"** parvenir jusqu'au paramètre souhaité.
- Entrer la position à l'aide des touches 0 à 9. Après l'entrée du troisième chiffre les données s'enregistrent automatiquement. S'il y a moins de trois chiffres, terminer l'entrée des données par la touche **"E"**.

### <span id="page-29-0"></span>**6.2.11 Position de retrait 1**

Par ce paramètre on détermine la position 1 du retrait.

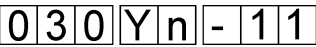

L'affichage de la position se réfère à 512 impulsions par rotation.

#### **Succession des instructions**

- Maintenir la touche **"Y"** et appuyer sur la touche **"E"**. Les paramètres du menu s'affichent.
- Par une frappe répétée de la touche **"Y"** parvenir jusqu'au paramètre souhaité.
- A l'aide des touches 0 à 9 entrer la position. Après l'entrée du troisième chiffre les données s'enregistrent automatiquement. S'il y a moins de trois chiffres, terminer l'entrée des données par la touche **"E"**.

Par ce paramètre on détermine la position 2 du démarrage.

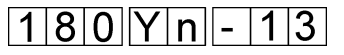

L'affichage de la position se réfère à 512 impulsions par rotation.

#### **Succession des manoeuvres**

- Maintenir la touche **"Y"** et appuyer sur la touche **"E"**. Les paramètres du menu s'affichent.
- Par une frappe répétée de la touche **"Y"** parvenir jusqu'au paramètre souhaité.
- A l'aide des touches 0 à 9 entrer la position. Après l'entrée du troisième chiffre les données s'enregistrent automatiquement. S'il y a moins de trois chiffres, terminer l'application par la touche **"E"**.

### <span id="page-30-0"></span>**6.2.13 Position de retrait 2**

Par ce paramètre on détermine la position 2 de retrait.

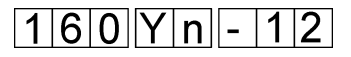

L'affichage de la position se réfère à 512 impulsions par rotation.

- Maintenir la touche **"Y"** et appuyer sur la touche **"E"**. Les paramètres du menu s'affichent.
- Par une frappe répétée de la touche **"Y"** parvenir jusqu'au paramètre souhaité.
- A l'aide des touches 0 à 9 entrer la position. Après l'entrée des trois premiers chiffres les données s'enregistrent automatiquement. S'il y a moins de trois chiffres, terminer l'application par la touche **"E"**.

Par ce paramètre on détermine la position 3 de démarrage.

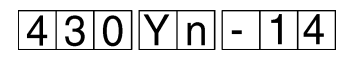

L'affichage de la position se réfère à 512 impulsions par rotation.

#### **Succession des manoeuvres**

- Maintenir la touche **"Y"** et appuyer sur la touche **"E"**. Les paramètres du menu s'affichent.
- Par une frappe répétée de la touche **"Y"** parvenir jusqu'au paramètre souhaité.
- A l'aide des touches 0 à 9 entrer la position. Après l'entrée des trois premiers chiffres les données s'enregistrent automatiquement. S'il y a moins de trois chiffres, terminer l'application par la touche "**E**".

### <span id="page-31-0"></span>**6.2.15 Position de retrait 3**

Par ce paramètre on peut déterminer la position 3 du retrait.

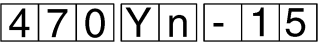

L'affichage de la position se réfère à 512 impulsions par rotation.

- Maintenir la touche **"Y"** et appuyer sur la touche **"E"**. Les paramètres du menu s'affichent.
- Par une frappe répétée de la touche **"Y"** parvenir jusqu'au paramètre souhaité.
- A l'aide des touches 0 à 9 entrer la position. Après l'entrée des trois premiers chiffres les données s'enregistrent automatiquement. S'il y a moins de trois chiffres, terminer l'application par la touche **"E"**.

Par ce paramètre on peut déterminer la puissance du frein d'arrêt.

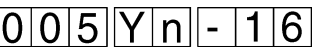

#### **Succession des manoeuvres**

- Maintenir la touche **"Y"** et appuyer sur la touche **"E"**. Les paramètres du menu s'affichent.
- Par une frappe répétée de la touche **"Y"** parvenir jusqu'au paramètre souhaité.
- A l'aide des touches 0 à 9 entrer le degré de puissance du frein. Après l'entrée des trois premiers chiffres les données s'enregistrent automatiquement. S'il y a moins de trois chiffres, terminer l'application par la touche **"E"**.

#### <span id="page-32-0"></span>**6.2.17 Puissance de démarrage**

Par ce paramètre on peut définir la puissance de démarrage de la commande de couture.

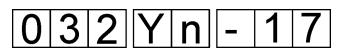

#### **Succession des manoeuvres**

- Maintenir la touche **"Y"** et appuyer sur la touche **"E"**. Les paramètres du menu s'affichent.
- Par une frappe répétée de la touche **"Y"** parvenir jusqu'au paramètre souhaité.
- A l'aide des touches 0 à 9 entrer la puissance de démarrage. Après l'entrée des trois premiers chiffres les données s'enregistrent automatiquement. S'il y a moins de trois chiffres, terminer l'application par la touche **"E"**.

#### **6.2.18 Puissance de frein 1**

Par ce paramètre on peut définir la puissance de frein 1 de la commande de couture.

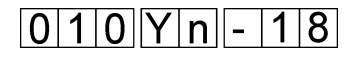

- Maintenir la touche **"Y"** et appuyer sur la touche **"E"**. Les paramètres du menu s'affichent.
- Par une frappe répétée de la touche **"Y"** parvenir jusqu'au paramètre souhaité.
- A l'aide des touches 0 à 9 entrer la puissance de frein 1. Après l'entrée des trois premiers chiffres les données s'enregistrent automatiquement. S'il y a moins de trois chiffres, terminer l'application par la touche **"E"**.

Par ce paramètre on peut définir la puissance de frein 2 de la commande de couture.

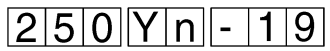

#### **Succession des manoeuvres**

- Maintenir la touche **"Y"** et appuyer sur la touche **"E"**. Les paramètres du menu s'affichent.
- Par une frappe répétée de la touche **"Y"** parvenir jusqu'au paramètre souhaité.
- A l'aide des touches 0 à 9 entrer la puissance de frein 2. Après l'entrée des trois premiers chiffres les données s'enregistrent automatiquement. S'il y a moins de trois chiffres, terminer l'application par la touche **"E"**.

#### <span id="page-33-0"></span>**6.2.20 P-diviseur**

Par ce paramètre on peut définir le diviseur P de la commande de couture.

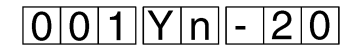

#### **Succession des manoeuvres**

- Maintenir la touche **"Y"** et appuyer sur la touche **"E"**. Les paramètres du menu s'affichent.
- Par une frappe répétée de la touche **"Y"** parvenir jusqu'au paramètre souhaité.
- A l'aide des touches 0 à 9 entrer le diviseur P. Après l'entrée des trois premiers chiffres les données s'enregistrent automatiquement. S'il y a moins de trois chiffres, terminer l'application par la touche **"E"**.

### **6.2.21 I-diviseur**

Par ce paramètre on peut définir le diviseur I de la commande de couture.

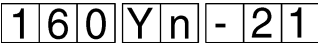

- Maintenir la touche **"Y"** et appuyer sur la touche **"E"**. Les paramètres du menu s'affichent.
- Par une frappe répétée de la touche **"Y"** parvenir jusqu'au paramètre souhaité.
- A l'aide des touches 0 à 9 entrer le diviseur I. Après l'entrée des trois premiers chiffres, les données s'enregistrent automatiquement. S'il y a moins de trois chiffres, terminer l'application par la touche **"E"**.

Par ce paramètre on peut définir l'angle de dérive de la command[e de](#page-0-0) couture.

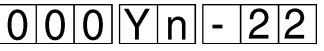

### **Succession des manoeuvres**

- Maintenir la touche **"Y"** et appuyer sur la touche **"E"**. Les paramètres du menu s'affichent.
- Par une frappe répétée de la touche **"Y"** parvenir jusqu'au paramètre souhaité.
- A l'aide des touches 0 à 9 entrer l'angle de dérive. Après l'entrée des trois premiers chiffres les données s'enregistrent automatiquement. S'il y a moins de trois chiffres, terminer l'application par la touche **"E"**.

#### <span id="page-34-0"></span>**6.2.23 Positionnement ciblé**

Par ce paramètre on peut mettre en ou hors service le positionnement ciblé de la commande de couture.

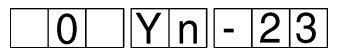

- Maintenir la touche **"Y"** et appuyer sur la touche **"E"**. Les paramètres du menu s'affichent.
- Par une frappe répétée de la touche **"Y"** parvenir jusqu'au paramètre souhaité.
- Appuyer sur la touche correspondante au positionnement ciblé. Touche 0: Positionnement ciblé hors fonction Touche 1: Positionnement ciblé en fonction

#### **7. RESET**

Par la combinaison des touches **OH**, **F** et **Y** appuyées, le chargement initial de tous les paramètres passe en indices standards.

– Appuyer sur **OH**, **F** et **Y** et les maintenir appuyées. Il apparaît l'affichage "**chargement initial**".

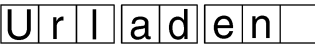

– S'il faut renvoyer les paramètres aux indices standards : Appuyer sur la touche **"E"** brièvement.

En cas de la **550-12-26** il faut ré-enclencher le transport du ruban après un RESET.

Réajuster les paramètres de la machine 3 et 16 pour la valeur 1.

- Maintenir la touche **"Y"** et appuyer sur la touche **"F"**. Les paramètres du menu s'affichent.
- Par l'actionnement répété de la touche "**Y**" procéder jusqu'au paramètre 3.
- Actionner la touche "**1**". Le transport du ruban sera déclenché.
- Pa l'actionnement répété de la touche "**Y**" procéder jusqu'au paramètre 16.
- Actionner la touche "**1**". Le mécanisme pour le transport du ruban sera déclenché.
- Maintenir la touche **"Y"** et appuyer sur la touche **"F"**. Le menu des paramètres sera déclenché.